# **Modelação e registo da distribuição do Coeficiente de Reflexão Acústica num espaço utilizando o** *Visualization Toolkit* **(VTK)**

Nuno Guimarães, Paulo Dias

*Resumo* **– para a modelação e registo da distribuição do coeficiente de refracção acústica num espaço representado num ficheiro VRML, utilizando o Visualization Toolkit ( VTK ) e a linguagem C++. É discutida a metodologia utilizada e os resultados obtidos. Adicionalmente são apresentadas sugestões para futuro melhoramento da aplicação desenvolvida** 

#### I. INTRODUÇÃO

No contexto das aulas de Laboratórios Integrados de Computação Gráfica, incluídas no Mestrado em Engenharia Electrónica e de Telecomunicações, foi dado o desafio de conceber uma aplicação em VTK que permitisse a modelação e registo da distribuição do Coeficiente de Reflexão acústica num espaço. Foi pedido que tal aplicação fosse capaz de obter os dados relativos a um modelo em VRML de uma sala, que atribuísse coeficientes de reflexão aos vários actores presentes na cena VRML lida, e que, finalmente, após a transformação desse modelo lido numa grelha estruturada de pontos, fossem registados num ficheiro os dados relativos à distribuição do coeficiente de reflexão nessa mesma grelha. Assim, obter-se-ia um modelo acústico da sala que poderia ser utilizado posteriormente noutras aplicações. Neste artigo é descrito o trabalho efectuado, bem como o método que utilizado para o fazer..

# II. O VTK (VISUALIZATION TOOLKIT)

O VTK (Visualization Toolkit) é um sistema de software open-source, orientado a objectos e suportado em várias plataformas, para computação gráfica, visualização e processamento de imagem. Implementado em C++ o VTK também pode ser utilizado com as linguagens TCL, Python e Java permitindo assim o desenvolvimento de aplicações complexas, criação rápida de protótipos de aplicações e scripting. Embora não forneça componentes de interface de utilizador, pode ser integrado com bibliotecas como Tk ou X/Motif.

O VTK fornece uma variedade de representações de informação incluindo conjuntos desorganizados de pontos, informação poligonal, imagens, volumes e grelhas estruturadas, rectilíneas e não estruturadas. O

VTK tem também readers/importers e writers/exporters que permitem a troca de informação com outras

aplicações. O VTK fornece vários filtros que permitem operar sobre os tipos de informação acima referidos [1]. Devido a todas estas características, o VTK foi escolhido como ferramenta a utilizar para atingir os objectivos do trabalho.

# III A LINGUAGEM VRML (VIRTUAL REALITY MODELLING LANGUAGE)

A linguagem VRML permite a especificação dinâmica de cenas 3D nas quais um utilizador pode navegar utilizando um browser VRML. As cenas VRML podem ser distribuídas através da Internet e podem ser visualizadas em browsers utilizando plugins adequados. A linguagem VRML integra-se bem com a World Wide Web pois as cenas VRML podem ser ligadas a outras cenas VRML, utilizando URLs [2]..

### IV. DESCRIÇÃO DO TRABALHO EFECTUADO

## *A Importação do ficheiro VRML que contém a cena*

A primeira coisa a fazer para se conseguir uma representação da cena VRML utilizando VTK era de algum modo conseguir importar esse modelo. Ou seja, ter encapsulada num objecto VTK a informação relativa a actores, iluminação, câmaras, etc., do modelo. Para tal foi utilizado um dos vários importers disponibilizados no VTK, específico para o VRML, o vtkVRMLImporter. Esta classe tem métodos que permitem a leitura de um modelo VRML 2.0 e cria para esse modelo representações VTK do renderer associado, luzes, câmaras e actores [3]. O código utilizado foi:

```
vtkVRMLImporter 
*importer=vtkVRMLImporter::New(); 
importer->SetFileName(vrmlFile); 
importer->Read(); 
vtkRenderer *renderer; 
renderer= 
importer->GetRenderer();
```
A representação do modelo VRML original importado pode ser vista na Figura 1

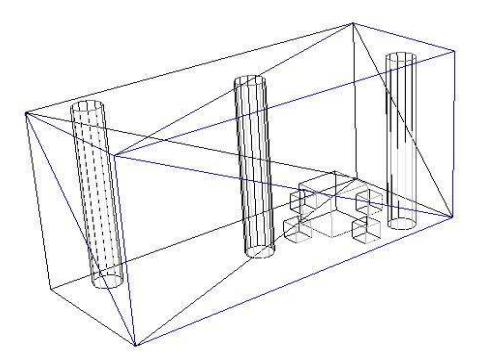

Figura 1 – Representação do modelo VRML importado

## *B. Cálculo das dimensões da grelha estruturada de pontos*

Para se poder ter o modelo lido representado numa grelha estruturada de pontos de forma correcta era necessário obter não só as dimensões como a localização do modelo no espaço 3D. Com o código seguinte:

```
// variável que armazena os limites do modelo 
// VRML 
float wholeBounds[6]; 
// cálculo desses limites 
renderer->ComputeVisiblePropBounds 
(wholeBounds); 
// coordenadas calculadas acima 
float globalXmin=wholeBounds[0]; 
float globalXmax=wholeBounds[1]; 
float globalYmin=wholeBounds[2]; 
float globalYmax=wholeBounds[3]; 
float globalZmin=wholeBounds[4]; 
float globalZmax=wholeBounds[5];
```
foi possível obter as coordenadas dos pontos que limitavam o modelo VRML e armazenar essas coordenadas numa variável para posterior utilização.

De seguida, foi efectuado um cálculo da translação necessária para trazer as coordenadas de valor mais pequeno em x, y e z do modelo para a origem, de modo a facilitar cálculos posteriores e um correcto acerto com as coordenadas da grelha estruturada de pontos:

```
// Exemplo para x 
float xtransFactor=0; 
// Cálculo do factor consoante 
// coordenadas do modelo VRML 
if(globalXmin<0) 
  { 
    xtransFactor=0-globalXmin; 
    globalXmin=globalXmin+xtransFactor; 
    globalXmax=globalXmax+xtransFactor; 
 }
```
As dimensões da grelha estruturada de pontos teriam então de ser calculadas segundo as dimensões do modelo VRML original e o espaçamento desejado para a grelha de pontos. Utilizando os cálculos feitos anteriormente, fez-se:

```
// Cálculo das dimensões da grelha 
estruturada 
// consoante as dimensões do modelo VRML 
original 
int newXdim=(globalXmax - 
globalXmin)/gridCellSpacing + 2; 
int newYdim=(globalYmax - 
globalYmin)/gridCellSpacing + 2; 
int newZdim=(globalZmax - 
globalZmin)/gridCellSpacing + 2;
```
Obtendo-se assim as dimensões newXdim, newYdim, newZdim para a grelha contando com o espaçamento dado por gridCellSpacing.

*C. Construção da grelha estruturada vtkImageData e atribuição de escalares* 

A informação representada pela classe *vtkImageData* é regular quer em geometria quer em topologia. O tipo de dados desta classe é estruturado o que significa que a localização dos pontos na grelha é definida implicitamente utilizando apenas como parâmetros uma origem, um espaçamento e dimensões. Conceptualmente, o conjunto de dados *vtkImageData* é composto por células que representam *voxels* (*vtkVoxel*) ou *pixels* (*vtkPixels*). Contudo, a sua natureza estruturada permite-nos o armazenamento dos valores dos dados num simples *array* em contraste com a necessidade da criação explícita de células. Existem vários tipos de filtros no VTK capazes de converter informação *vtkImageData* em *vtkPolyData*, como, por exemplo o *vtkContourFilter* que é capaz de extrair contornos na forma de superfícies triangulares a partir do conjunto de dados da imagem [1]. Por todas estas características foi escolhido o *vtkImageData* como o objecto a considerar para encapsular a grelha estruturada de pontos e a informação escalar (valor do coeficiente de reflexão) associada a esses pontos.

A construção da grelha estruturada foi então efectuada utilizando a classe *vtkImageData* e a informação de dimensão do modelo VRML original:

```
// Construção da grelha estruturada 
vtkImageData 
vtkImageData *imgData=vtkImageData::New(); 
imgData->SetSpacing(gridCellSpacing, 
gridCellSpacing,gridCellSpacing); 
imgData->SetDimensions(newXdim, 
newYdim,newZdim);
```
Adicionalmente foi efectuada uma inicialização de todos valores dos escalares associados aos pontos da grelha para o valor 1.0, valor máximo do coeficiente de reflexão acústica:

```
for ( float x =globalXmin ; 
x < globalXmax + gridCellSpacing ; 
x = x + \text{gridCellSpacing}{ 
  vtkIdType id=imgData->FindPoint(x,y,z); 
 if(id>=0) { 
     imgData->GetPointData()->GetScalars() 
     ->InsertTuple1(id,1.0); 
  } 
}
```
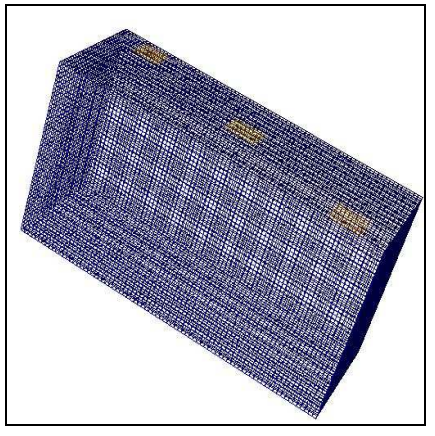

Figura 2 – Grelha estruturada obtida.

*D. Criação de actores da cena e atribuição de coeficientes a esses actores* 

No intuito de permitir ao utilizador poder interagir com a representação do modelo "clicando" sobre os actores e obter assim informação sobre qual o coeficiente associado a cada um, foi implementada uma nova classe *vtkMyOpenGLActor*, que herda de *vtkOpenGLActor*, mas que tem como atributo adicional o coeficiente de reflexão acústico. Este novo tipo de actor destinou-se a fazer parte de um modelo poligonal que permite o *picking* dos actores e que tem associado um *Observer* que escreve na *prompt* os dados relativos ao actor escolhido, nomeadamente o coeficiente de reflexão respectivo.

À medida que são detectados os actores presentes no modelo VRML original, são construídos actores do novo tipo *vtkMyOpenGLActor* com um dado coeficiente associado e é garantido que estes actores se irão situar correctamente no novo modelo poligonal que é obtido:

```
// Aplicar transformação que garanta que 
// novos actores criados 
// vtkMyOpenGLActor estarão localizados 
// correctamente na cena 
vtkPolyData *poly=vtkPolyData::New(); 
vtkPolyDataMapper *newMapper = 
vtkPolyDataMapper::New(); 
vtkTransform *aTransform = vtkTransform::New();
vtkTransformPolyDataFilter *aFilter = 
vtkTransformPolyDataFilter::New(); 
aTransform->Identity(); 
aTransform->SetMatrix(Act->GetMatrix()); 
aFilter->SetTransform(aTransform); 
aFilter->SetInput((vtkPolyData *) 
Act->GetMapper()->GetInput()); 
poly = aFilter->GetOutput(); 
newMapper->SetInput(poly);
```

```
( … ) 
// Criação de objecto vtkMyOpenGLActor 
// que é a minha implementação de 
// vtkOpenGLActor 
// e que permite a associação do atributo 
// coeficiente de reflexão a cada actor 
vtkMyOpenGLActor 
*newActor=vtkMyOpenGLActor::New(); 
newActor->SetRefractionCoefficient 
(1.0/auxiliar); 
newActor->SetActorID(auxiliar); 
newActor->SetMapper(newMapper);
```
*E. Preenchimento na grelha de pontos dos valores escalares respectivos aos coeficientes de cada actor* 

À medida que se vão obtendo os novos actores, é necessário preencher a grelha de pontos de forma coerente com o modelo original atribuindo os escalares correspondentes ao coeficiente de reflexão de modo correcto. Para tal, são obtidas as coordenadas do actor no modelo VRML original e ele sofre uma translação coerente com aquela que tinha sido descrita anteriormente no ponto b) aquando da atribuição de dimensões e localização à grelha estruturada. Após este acerto pode-se então utilizar mais uma vez o método *FindPoint* da classe *vtkImageData* e atribuir o valor do coeficiente aos vários pontos correspondentes à localização do actor corrente.

*F. Aplicação de filtro para visualização da grelha estruturada de pontos* 

Na figura 2 vimos o resultado do *rendering* directo da grelha estruturada obtida. Nessa figura não é possível detectar se os valores dos coeficientes estão efectivamente atribuídos nem qual a sua distribuição sobre a grelha, pois trata-se de uma representação directa do objecto *vtkImageData* resultante do ponto f), e, como tal, é um *array* regular de *voxels* (células) preenchendo todo o volume. Sendo assim, foi necessário utilizar um filtro, que já foi referido no ponto c) e que é chamado de *vtkContourFilter*. Este filtro aplica um algoritmo do tipo *marching cubes* aos seus dados de entrada, ou seja, associa uma tabela *contour case* a cada tipo de célula de modo que cada célula gera primitivas de contorno adequadas. Por exemplo, uma célula do tipo tetraedro implementa o algoritmo *marching tetrahedron* e irá gerar primitivas triangulares. Ou seja, o filtro *vtkContourFilter* gera primitivas de contorno como pontos, linhas ou superfícies consoante a combinação dos tipos de células de entrada [3]. No nosso caso o filtro gera superfícies correspondentes a valores iguais do coeficiente de reflexão e permite-nos assim uma posterior visualização da distribuição do coeficiente no espaço do modelo representado na Figura 3.

```
// Definição do filter que detecta os 
// contornos 
// que permitirão a visualização "filtrada" 
// da grelha estruturada 
vtkContourFilter 
*cFilter=vtkContourFilter::New();
```
cFilter->SetInput(imgData); cFilter->SetValue(0, 1.0); cFilter->Update();

( … )

```
vtkDataSetMapper *imgMapper = 
vtkDataSetMapper::New(); 
imgMapper->SetInput(cFilter->GetOutput());
```
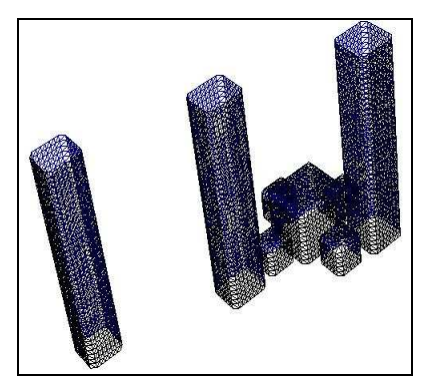

Figura 3 – Grelha de pontos filtrada

#### *g) Escrita para ficheiro da grelha obtida*

De modo a se poder posteriormente utilizar a atribuição de coeficientes de reflexão efectuada ao modelo, a informação relativa à grelha estruturada de pontos é escrita em dois ficheiros:

- Um ficheiro de texto de leitura humana fácil:

|                          | Modelo de Som: Model.wrl |                                                                                            |
|--------------------------|--------------------------|--------------------------------------------------------------------------------------------|
|                          |                          | Gerado em : 07/18/06 - às : 01:28:31                                                       |
|                          |                          | Modelo original VRML tem Limites : Xmin: -2 Xmax: 2 Ymin: 0 Ymax: 2 Zmin: -0.75 Zmax: 0.75 |
|                          |                          | Grelha construída tem dimensões : xdim: 81 ydim: 41 zdim: 31                               |
|                          |                          | Espaçamento da grelha: x: 0.05 y: 0.05 z: 0.05                                             |
|                          |                          | origem da grelha: x: 0 y: 0 z: 0                                                           |
| Indice: 0                |                          | Valor do coeficiente: 1                                                                    |
| Indice: 1<br>Indice: 2   |                          | Valor do coeficiente: 1<br>Valor do coeficiente: 1                                         |
| Indice:<br>Indice:       |                          | Valor do coeficiente: 1<br>Valor do coeficiente: 1                                         |
| Indice:                  |                          | Valor do coeficiente: 1                                                                    |
| Indice:                  |                          | Valor do coeficiente: 1                                                                    |
| Indice:                  |                          | Valor do coeficiente: 1                                                                    |
| Indice:                  |                          | Valor do coeficiente: 1                                                                    |
| Indice:                  |                          | valor do coeficiente: 1                                                                    |
| Indice:                  | 10                       | Valor do coeficiente: 1                                                                    |
| Indice:                  | 11                       | Valor do coeficiente: 1                                                                    |
| Indice:                  | 12                       | Valor do coeficiente: 1<br>Valor do coeficiente: 1                                         |
| Indice: 13<br>Indice: 14 |                          | Valor do coeficiente: 1                                                                    |

Figura 4 – Ficheiro de texto

- Um ficheiro VTI, que é um ficheiro XML mas com terminação .vti, que permite um posterior carregamento da grelha estruturada para outro objecto *vtkImageData*  garantindo assim a portabilidade dos dados.

| xml version="1.0" ?                                                                                                    |
|----------------------------------------------------------------------------------------------------|
| < <vtkfile byte_order="LittleEndian" compressor="vtkZLibDataCompressor" type="ImageData" version="0.1"><br/>- <imagedata origin="0 0 0" spacing="0.05 0.05 0.05" wholeextent="0 80 0 40 0 30"></imagedata></vtkfile> |
| - <piece extent="0 80 0 40 0 30"></piece>                                                                                                    |
|                                                                                                    |
| - <pointdata scalars="Scalars "></pointdata>                                                                                                    |
| <dataarray format="appended" name="Scalars_" offset="0" type="Float32"></dataarray>                                                                                                    |
|                                                                                                    |
| <celldata></celldata>                                                                                                    |
|                                                                                                    |
|                                                                                                    |
| <appendeddata< td=""></appendeddata<>                                                                                                    |
| encoding="base64">_DQAAAACAAACcSAAAYwAAAOYAAADjAAAAowAAAI4AAAABAQAACAEAAMoAAABtA                                                                                                    |
|                                                                                                    |

Figura 5 – Ficheiro XML (terminação .vti)

Para carregar a grelha noutra aplicação VTK qualquer basta fazer:

```
vtkImageData *testData=vtkImageData::New(); 
vtkXMLImageDataReader 
*reader=vtkXMLImageDataReader::New(); 
reader->SetFileName(vtiFile); 
reader->Update(); 
testData=reader->GetOutput();
```
## V. CONCLUSÕES

A aplicação obtida, como já foi descrito, é capaz de carregar um modelo VRML 2.0, analisá-lo, atribuir coeficientes de reflexão aos diversos actores, construir uma grelha de pontos estruturada com esses coeficientes, e gravar em ficheiro a grelha obtida, quer num formato facilmente lido por humanos ( texto ) quer num formato

que garante a sua portabilidade (VTI). Adicionalmente, o utilizador pode visualizar o modelo quer num formato poligonal em que os actores são seleccionáveis e é indicado na *prompt* o coeficiente do actor seleccionado (Figuras 6 e 7), quer num formato poligonal resultante duma filtragem que obtém contornos consoante os coeficientes de reflexão (Figura 3)

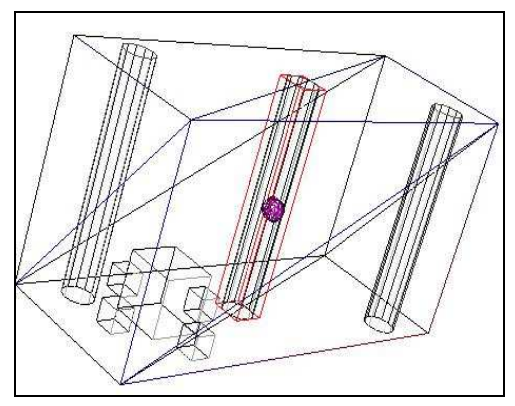

Figura 6 – Modelo poligonal com *picking* 

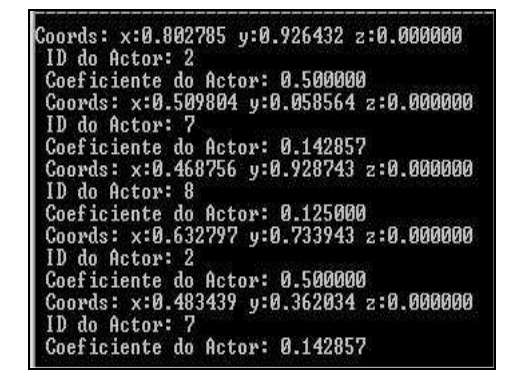

Figura 7 – Indicaço na *prompt* de coeficientes e actores

Contudo, faltou implementar algumas funcionalidades que são importantes mas que podem estender o que já foi feito, nomeadamente:

- Associar um interface gráfico que permita ao utilizador indicar sobre os actores da cena qual o coeficiente de reflexão associado ou utilizar o formato que surgiu da evolução do VRML para XML, que é o X3D ( a explorar, pois não chegou a ser investigado se o VTK conseguiria ler atributos adicionais colocados no XML, tal como o coeficiente de reflexão );

- Atribuição de cores diferentes consoante o coeficiente de reflexão aos pontos do modelo poligonal resultante da filtragem da grelha.

- Uma lacuna importante da aplicação desenvolvida é que só para modelos VRML cujas cenas são constituídas exclusivamente por volumes rectangulares. Ou seja, só nesse caso é que o modelo 3D preenchido obtido se assemelha de forma quase exacta ao modelo VRML original. Assim, um trabalho futuro será o de permitir que a aplicação efectue o preenchimento não só de volumes

rectangulares, mas também de volumes com outras formas mais complexas.

#### REFERÊNCIAS

- [1] Lisa S. Ávila et Al., "The VTK User's Guide", Kitware, 2004
- [2] Daniel K. Schneider et Al., "VRML Primer & Tutorial", University of Geneva, 1998
- [3] Will Schroeder et Al., "The Visualization Toolkit 2nd. Edition", Prentice Hall, 1998